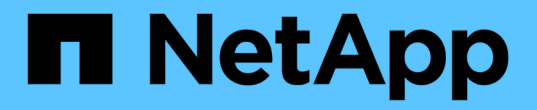

# 로드 밸런싱 관리 StorageGRID 11.8

NetApp May 17, 2024

This PDF was generated from https://docs.netapp.com/ko-kr/storagegrid-118/admin/managing-loadbalancing.html on May 17, 2024. Always check docs.netapp.com for the latest.

# 목차

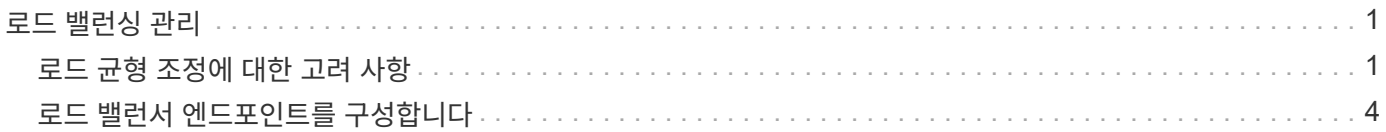

# <span id="page-2-0"></span>로드 밸런싱 관리

## <span id="page-2-1"></span>로드 균형 조정에 대한 고려 사항

로드 밸런싱을 사용하여 S3 및 Swift 클라이언트에서 수집 및 검색 워크로드를 처리할 수 있습니다.

로드 밸런싱이란 무엇입니까**?**

클라이언트 애플리케이션이 StorageGRID 시스템에서 데이터를 저장하거나 검색할 때 StorageGRID는 로드 밸런서를 사용하여 수집 및 검색 워크로드를 관리합니다. 로드 밸런싱은 여러 스토리지 노드에 워크로드를 분산하여 속도와 연결 용량을 극대화합니다.

StorageGRID 로드 밸런서 서비스는 모든 관리 노드 및 모든 게이트웨이 노드에 설치되며 계층 7 로드 밸런싱을 제공합니다. 클라이언트 요청에 대한 TLS(Transport Layer Security) 종료를 수행하고 요청을 검사하며 스토리지 노드에 대한 새로운 보안 연결을 설정합니다.

각 노드의 로드 밸런서 서비스는 클라이언트 트래픽을 스토리지 노드로 전달할 때 독립적으로 작동합니다. 로드 밸런서 서비스는 가중 프로세스를 통해 더 많은 요청을 CPU 가용성이 높은 스토리지 노드로 라우팅합니다.

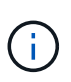

StorageGRID 로드 밸런서 서비스가 권장되는 로드 밸런싱 메커니즘이지만 타사 로드 밸런서를 대신 통합할 수도 있습니다. 자세한 내용은 NetApp 어카운트 담당자에게 문의하거나 를 참조하십시오 ["TR-](https://www.netapp.com/pdf.html?item=/media/17068-tr4626pdf.pdf)[4626: StorageGRID](https://www.netapp.com/pdf.html?item=/media/17068-tr4626pdf.pdf) [타사](https://www.netapp.com/pdf.html?item=/media/17068-tr4626pdf.pdf) [및](https://www.netapp.com/pdf.html?item=/media/17068-tr4626pdf.pdf) [글로벌](https://www.netapp.com/pdf.html?item=/media/17068-tr4626pdf.pdf) [로드](https://www.netapp.com/pdf.html?item=/media/17068-tr4626pdf.pdf) [밸런서](https://www.netapp.com/pdf.html?item=/media/17068-tr4626pdf.pdf)[".](https://www.netapp.com/pdf.html?item=/media/17068-tr4626pdf.pdf)

#### 몇 개의 로드 밸런싱 노드가 필요합니까**?**

일반적으로 StorageGRID 시스템의 각 사이트에는 부하 분산 서비스가 있는 두 개 이상의 노드가 포함되어야 합니다. 예를 들어 사이트에는 두 개의 게이트웨이 노드 또는 관리 노드와 게이트웨이 노드가 모두 포함될 수 있습니다. 서비스 어플라이언스, 베어 메탈 노드 또는 가상 머신(VM) 기반 노드를 사용하는지에 관계없이 각 로드 밸런싱 노드에 적절한 네트워킹, 하드웨어 또는 가상화 인프라가 있어야 합니다.

로드 밸런서 엔드포인트란 무엇입니까**?**

로드 밸런서 끝점은 들어오는 클라이언트 응용 프로그램 요청과 나가는 클라이언트 응용 프로그램이 로드 밸런서 서비스를 포함하는 노드에 액세스하는 데 사용할 포트 및 네트워크 프로토콜(HTTPS 또는 HTTP)을 정의합니다. 또한 끝점은 클라이언트 유형(S3 또는 Swift), 바인딩 모드 및 허용 또는 차단된 테넌트 목록을 정의합니다.

로드 밸런서 끝점을 만들려면 \* 구성 \* > \* 네트워크 \* > \* 로드 밸런서 끝점 \* 을 선택하거나 FabricPool 및 S3 설정 마법사를 완료합니다. 지침:

- ["](#page-5-0)[로드](#page-5-0) [밸런서](#page-5-0) [엔드포인트를](#page-5-0) [구성합니다](#page-5-0)["](#page-5-0)
- ["S3](https://docs.netapp.com/ko-kr/storagegrid-118/admin/use-s3-setup-wizard-steps.html) [설정](https://docs.netapp.com/ko-kr/storagegrid-118/admin/use-s3-setup-wizard-steps.html) [마법사를](https://docs.netapp.com/ko-kr/storagegrid-118/admin/use-s3-setup-wizard-steps.html) [사용합니다](https://docs.netapp.com/ko-kr/storagegrid-118/admin/use-s3-setup-wizard-steps.html)["](https://docs.netapp.com/ko-kr/storagegrid-118/admin/use-s3-setup-wizard-steps.html)
- ["FabricPool](https://docs.netapp.com/ko-kr/storagegrid-118/fabricpool/use-fabricpool-setup-wizard-steps.html) [설정](https://docs.netapp.com/ko-kr/storagegrid-118/fabricpool/use-fabricpool-setup-wizard-steps.html) [마법사를](https://docs.netapp.com/ko-kr/storagegrid-118/fabricpool/use-fabricpool-setup-wizard-steps.html) [사용합니다](https://docs.netapp.com/ko-kr/storagegrid-118/fabricpool/use-fabricpool-setup-wizard-steps.html)["](https://docs.netapp.com/ko-kr/storagegrid-118/fabricpool/use-fabricpool-setup-wizard-steps.html)

포트에 대한 고려 사항

로드 밸런서 끝점의 포트는 사용자가 만든 첫 번째 끝점의 경우 기본적으로 10433으로 설정되지만 사용하지 않는 외부 포트는 1에서 65535 사이로 지정할 수 있습니다. 포트 80 또는 443을 사용하는 경우 엔드포인트는 게이트웨이

노드에서만 로드 밸런서 서비스를 사용합니다. 이러한 포트는 관리 노드에 예약되어 있습니다. 두 개 이상의 끝점에 동일한 포트를 사용하는 경우 각 끝점에 대해 다른 바인딩 모드를 지정해야 합니다.

다른 그리드 서비스에서 사용하는 포트는 허용되지 않습니다. 를 참조하십시오 ["](https://docs.netapp.com/ko-kr/storagegrid-118/network/network-port-reference.html)[네트워크](https://docs.netapp.com/ko-kr/storagegrid-118/network/network-port-reference.html) [포트](https://docs.netapp.com/ko-kr/storagegrid-118/network/network-port-reference.html) [참조](https://docs.netapp.com/ko-kr/storagegrid-118/network/network-port-reference.html)[".](https://docs.netapp.com/ko-kr/storagegrid-118/network/network-port-reference.html)

네트워크 프로토콜에 대한 고려 사항

대부분의 경우 클라이언트 응용 프로그램과 StorageGRID 간의 연결은 TLS(전송 계층 보안) 암호화를 사용해야 합니다. TLS 암호화 없이 StorageGRID에 연결하는 것은 지원되지만 특히 프로덕션 환경에서는 권장되지 않습니다. StorageGRID 로드 밸런서 끝점에 대한 네트워크 프로토콜을 선택할 때 \* HTTPS \* 를 선택해야 합니다.

로드 밸런서 끝점 인증서에 대한 고려 사항

로드 밸런서 끝점의 네트워크 프로토콜로 \* HTTPS \* 를 선택한 경우 보안 인증서를 제공해야 합니다. 로드 밸런서 끝점을 만들 때 다음 세 가지 옵션 중 하나를 사용할 수 있습니다.

• \* 서명된 인증서 업로드(권장) \*. 이 인증서는 공개적으로 신뢰할 수 있거나 개인 인증 기관(CA)에서 서명할 수 있습니다. 공개적으로 신뢰할 수 있는 CA 서버 인증서를 사용하여 연결을 보호하는 것이 가장 좋습니다. 생성된 인증서와 달리 CA에서 서명한 인증서는 중단 없이 회전할 수 있으므로 만료 문제를 방지하는 데 도움이 됩니다.

로드 밸런서 끝점을 만들기 전에 다음 파일을 얻어야 합니다.

- 사용자 지정 서버 인증서 파일입니다.
- 사용자 지정 서버 인증서 개인 키 파일입니다.
- 선택적으로 각 중간 발급 인증 기관의 인증서 CA 번들.
- \* 자체 서명된 인증서 생성 \*.
- \* 글로벌 StorageGRID S3 및 Swift 인증서 사용 \*. 로드 밸런서 끝점에 대해 인증서를 선택하려면 먼저 이 인증서의 사용자 지정 버전을 업로드하거나 생성해야 합니다. 을 참조하십시오 ["S3](https://docs.netapp.com/ko-kr/storagegrid-118/admin/configuring-custom-server-certificate-for-storage-node.html) [및](https://docs.netapp.com/ko-kr/storagegrid-118/admin/configuring-custom-server-certificate-for-storage-node.html) [Swift API](https://docs.netapp.com/ko-kr/storagegrid-118/admin/configuring-custom-server-certificate-for-storage-node.html) [인증서를](https://docs.netapp.com/ko-kr/storagegrid-118/admin/configuring-custom-server-certificate-for-storage-node.html) [구성합니다](https://docs.netapp.com/ko-kr/storagegrid-118/admin/configuring-custom-server-certificate-for-storage-node.html)["](https://docs.netapp.com/ko-kr/storagegrid-118/admin/configuring-custom-server-certificate-for-storage-node.html).

어떤 가치가 필요합니까**?**

인증서를 생성하려면 S3 또는 Swift 클라이언트 응용 프로그램이 끝점에 액세스하는 데 사용할 모든 도메인 이름과 IP 주소를 알아야 합니다.

인증서의 \* 주체 DN \* (고유 이름) 항목에는 클라이언트 응용 프로그램이 StorageGRID에 사용할 정규화된 도메인 이름이 포함되어야 합니다. 예를 들면 다음과 같습니다.

Subject DN: /C=Country/ST=State/O=Company,Inc./CN=s3.storagegrid.example.com

필요에 따라 인증서는 와일드카드를 사용하여 로드 밸런서 서비스를 실행하는 모든 관리 노드 및 게이트웨이 노드의 정규화된 도메인 이름을 나타낼 수 있습니다. 예를 들면, 다음과 같습니다. \*.storagegrid.*example*.com 와일드카드를 사용하여 나타냅니다 adm1.storagegrid.*example*.com 및 gn1.storagegrid. *example*.com.

S3 가상 호스팅 스타일 요청을 사용하려는 경우 인증서에는 각 요청에 대해 \* 대체 이름 \* 항목도 포함되어야 합니다 ["S3](https://docs.netapp.com/ko-kr/storagegrid-118/admin/configuring-s3-api-endpoint-domain-names.html) [끝점](https://docs.netapp.com/ko-kr/storagegrid-118/admin/configuring-s3-api-endpoint-domain-names.html) [도메인](https://docs.netapp.com/ko-kr/storagegrid-118/admin/configuring-s3-api-endpoint-domain-names.html) 이름[입니다](https://docs.netapp.com/ko-kr/storagegrid-118/admin/configuring-s3-api-endpoint-domain-names.html)["](https://docs.netapp.com/ko-kr/storagegrid-118/admin/configuring-s3-api-endpoint-domain-names.html) 와일드카드 이름을 포함하여 을 구성했습니다. 예를 들면 다음과 같습니다.

Alternative Name: DNS:\*.s3.storagegrid.example.com

 $\bigcap$ 

도메인 이름에 와일드카드를 사용하는 경우 을 검토하십시오 ["](https://docs.netapp.com/ko-kr/storagegrid-118/harden/hardening-guideline-for-server-certificates.html)[서버](https://docs.netapp.com/ko-kr/storagegrid-118/harden/hardening-guideline-for-server-certificates.html) [인증서에](https://docs.netapp.com/ko-kr/storagegrid-118/harden/hardening-guideline-for-server-certificates.html) [대한](https://docs.netapp.com/ko-kr/storagegrid-118/harden/hardening-guideline-for-server-certificates.html) [강](https://docs.netapp.com/ko-kr/storagegrid-118/harden/hardening-guideline-for-server-certificates.html)[화](https://docs.netapp.com/ko-kr/storagegrid-118/harden/hardening-guideline-for-server-certificates.html) [지침](https://docs.netapp.com/ko-kr/storagegrid-118/harden/hardening-guideline-for-server-certificates.html)["](https://docs.netapp.com/ko-kr/storagegrid-118/harden/hardening-guideline-for-server-certificates.html).

보안 인증서의 각 이름에 대한 DNS 항목도 정의해야 합니다.

만료 예정인 인증서를 관리하려면 어떻게 해야 합니까**?**

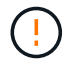

S3 응용 프로그램과 StorageGRID 간의 연결을 보호하는 데 사용되는 인증서가 만료되면 응용 프로그램이 StorageGRID에 대한 액세스를 일시적으로 상실할 수 있습니다.

인증서 만료 문제를 방지하려면 다음 모범 사례를 따르십시오.

- 로드 밸런서 끝점 인증서 만료 \* 및 \* S3 및 Swift API \* 알림에 대한 글로벌 서버 인증서 만료 등과 같이 인증서 만료 날짜에 근접했다는 경고를 신중하게 모니터링하십시오.
- 항상 StorageGRID 및 S3 애플리케이션 버전의 인증서를 동기화된 상태로 유지합니다. 로드 밸런서 끝점에 사용되는 인증서를 교체하거나 갱신하는 경우 S3 애플리케이션에서 사용하는 동등한 인증서를 교체하거나 갱신해야 합니다.
- 공개적으로 서명된 CA 인증서를 사용합니다. CA에서 서명한 인증서를 사용하는 경우 만료 예정 인증서를 중단 없이 교체할 수 있습니다.
- 자체 서명된 StorageGRID 인증서를 생성했으며 인증서가 곧 만료될 경우 기존 인증서가 만료되기 전에 StorageGRID 및 S3 응용 프로그램 모두에서 수동으로 인증서를 교체해야 합니다.

바인딩 모드에 대한 고려 사항

바인딩 모드를 사용하면 로드 밸런서 끝점에 액세스하는 데 사용할 수 있는 IP 주소를 제어할 수 있습니다. 끝점에서 바인딩 모드를 사용하는 경우 클라이언트 응용 프로그램은 허용된 IP 주소 또는 해당 FQDN(정규화된 도메인 이름)을 사용하는 경우에만 끝점에 액세스할 수 있습니다. 다른 IP 주소 또는 FQDN을 사용하는 클라이언트 응용 프로그램은 끝점에 액세스할 수 없습니다.

다음 바인딩 모드 중 하나를 지정할 수 있습니다.

- \* 글로벌 \* (기본값): 클라이언트 응용 프로그램은 게이트웨이 노드 또는 관리 노드의 IP 주소, 네트워크의 모든 HA 그룹의 가상 IP(VIP) 주소 또는 해당 FQDN을 사용하여 끝점에 액세스할 수 있습니다. 끝점의 접근성을 제한할 필요가 없는 경우 이 설정을 사용합니다.
- \* HA 그룹의 가상 IP \*. 클라이언트 애플리케이션은 HA 그룹의 가상 IP 주소(또는 해당 FQDN)를 사용해야 합니다.
- \* 노드 인터페이스 \*. 클라이언트는 선택한 노드 인터페이스의 IP 주소(또는 해당 FQDN)를 사용해야 합니다.
- \* 노드 유형 \*. 선택한 노드 유형에 따라 클라이언트는 관리 노드의 IP 주소(또는 해당 FQDN)나 게이트웨이 노드의 IP 주소(또는 해당 FQDN)를 사용해야 합니다.

테넌트 액세스에 대한 고려 사항

테넌트 액세스는 어떤 StorageGRID 테넌트 계정에서 로드 밸런서 끝점을 사용하여 해당 버킷을 액세스할 수 있는지 제어할 수 있는 선택적 보안 기능입니다. 모든 테넌트가 끝점(기본값)에 액세스하도록 허용하거나 각 끝점에 대해 허용 또는 차단된 테넌트 목록을 지정할 수 있습니다.

이 기능을 사용하여 테넌트와 해당 끝점 간의 보안 격리를 향상시킬 수 있습니다. 예를 들어, 이 기능을 사용하여 한

테넌트가 소유한 기밀 자료 또는 기밀 자료를 다른 테넌트에서 완전히 액세스할 수 없도록 할 수 있습니다.

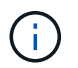

액세스 제어를 위해 테넌트는 클라이언트 요청에 사용된 액세스 키로 결정되며, 요청의 일부로 액세스 키가 제공되지 않은 경우(예: 익명 액세스) 버킷 소유자가 테넌트를 결정하는 데 사용됩니다.

테넌트 액세스 예

이 보안 기능의 작동 방식을 이해하려면 다음 예제를 고려해 보십시오.

1. 다음과 같이 두 개의 로드 밸런서 엔드포인트를 생성했습니다.

◦ \* 공개 \* 엔드포인트: 포트 10443을 사용하고 모든 테넌트에 대한 액세스를 허용합니다.

◦ \* 상위 비밀 \* 엔드포인트: 포트 10444를 사용하며 \* 상위 비밀 \* 테넌트에만 액세스할 수 있습니다. 다른 모든 테넌트는 이 끝점에 액세스할 수 없습니다.

2. 를 클릭합니다 top-secret.pdf 은(는) \* Top Secret \* 테넌트가 소유한 버킷에 있습니다.

를 눌러 에 액세스합니다 top-secret.pdf, \* Top secret \* 테넌트에 있는 사용자는 에 GET 요청을 보낼 수 있습니다 https://w.x.y.z:10444/top-secret.pdf. 이 테넌트는 10444 엔드포인트를 사용할 수 있으므로 사용자가 개체에 액세스할 수 있습니다. 그러나 다른 테넌트에 속한 사용자가 동일한 URL에 동일한 요청을 보내면 즉시 액세스 거부 메시지가 표시됩니다. 자격 증명과 서명이 유효하더라도 액세스가 거부됩니다.

#### **CPU** 가용성

각 관리 노드와 게이트웨이 노드의 로드 밸런서 서비스는 S3 또는 Swift 트래픽을 스토리지 노드로 전달할 때 독립적으로 작동합니다. 로드 밸런서 서비스는 가중 프로세스를 통해 더 많은 요청을 CPU 가용성이 높은 스토리지 노드로 라우팅합니다. 노드 CPU 로드 정보는 몇 분마다 업데이트되지만 가중치는 더 자주 업데이트될 수 있습니다. 모든 스토리지 노드에는 최소 기본 가중치 값이 할당됩니다. 이는 노드에서 100% 사용률을 보고하거나 사용률을 보고하지 않는 경우에도 마찬가지입니다.

경우에 따라 CPU 가용성에 대한 정보는 로드 밸런서 서비스가 있는 사이트로 제한됩니다.

## <span id="page-5-0"></span>로드 밸런서 엔드포인트를 구성합니다

로드 밸런서 끝점은 게이트웨이 및 관리 노드의 StorageGRID 로드 밸런서에 연결할 때 사용할 수 있는 포트 및 네트워크 프로토콜 S3 및 Swift 클라이언트를 결정합니다. 끝점을 사용하여 그리드 관리자, 테넌트 관리자 또는 둘 다에 액세스할 수도 있습니다.

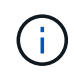

Swift 클라이언트 응용 프로그램에 대한 지원은 더 이상 사용되지 않으며 향후 릴리스에서 제거될 예정입니다.

시작하기 전에

- 를 사용하여 그리드 관리자에 로그인했습니다 ["](https://docs.netapp.com/ko-kr/storagegrid-118/admin/web-browser-requirements.html)[지원되는](https://docs.netapp.com/ko-kr/storagegrid-118/admin/web-browser-requirements.html) [웹](https://docs.netapp.com/ko-kr/storagegrid-118/admin/web-browser-requirements.html) 브[라우저](https://docs.netapp.com/ko-kr/storagegrid-118/admin/web-browser-requirements.html)[".](https://docs.netapp.com/ko-kr/storagegrid-118/admin/web-browser-requirements.html)
- 을(를) 보유하고 있습니다 ["](https://docs.netapp.com/ko-kr/storagegrid-118/admin/admin-group-permissions.html)[루](https://docs.netapp.com/ko-kr/storagegrid-118/admin/admin-group-permissions.html)트 [액세스](https://docs.netapp.com/ko-kr/storagegrid-118/admin/admin-group-permissions.html) [권한](https://docs.netapp.com/ko-kr/storagegrid-118/admin/admin-group-permissions.html)["](https://docs.netapp.com/ko-kr/storagegrid-118/admin/admin-group-permissions.html).
- 을(를) 검토했습니다 ["](#page-2-1)[로드](#page-2-1) [균형](#page-2-1) [조정에](#page-2-1) [대한](#page-2-1) [고려](#page-2-1) [사항](#page-2-1)[".](#page-2-1)
- 로드 밸런서 끝점에 사용할 포트를 이전에 다시 매핑한 경우 ["](https://docs.netapp.com/ko-kr/storagegrid-118/maintain/removing-port-remaps.html)[포트](https://docs.netapp.com/ko-kr/storagegrid-118/maintain/removing-port-remaps.html) [재맵](https://docs.netapp.com/ko-kr/storagegrid-118/maintain/removing-port-remaps.html)[을](https://docs.netapp.com/ko-kr/storagegrid-118/maintain/removing-port-remaps.html) 제거했[습니다](https://docs.netapp.com/ko-kr/storagegrid-118/maintain/removing-port-remaps.html)[".](https://docs.netapp.com/ko-kr/storagegrid-118/maintain/removing-port-remaps.html)
- 사용할 고가용성(HA) 그룹을 만들었습니다. HA 그룹이 권장되지만 필수는 아닙니다. 을 참조하십시오 ["](https://docs.netapp.com/ko-kr/storagegrid-118/admin/managing-high-availability-groups.html)[고가용성](https://docs.netapp.com/ko-kr/storagegrid-118/admin/managing-high-availability-groups.html) [그](https://docs.netapp.com/ko-kr/storagegrid-118/admin/managing-high-availability-groups.html)룹[을](https://docs.netapp.com/ko-kr/storagegrid-118/admin/managing-high-availability-groups.html) [관리합니다](https://docs.netapp.com/ko-kr/storagegrid-118/admin/managing-high-availability-groups.html)["](https://docs.netapp.com/ko-kr/storagegrid-118/admin/managing-high-availability-groups.html).
- 에서 로드 밸런서 끝점을 사용하는 경우 ["S3](https://docs.netapp.com/ko-kr/storagegrid-118/admin/manage-s3-select-for-tenant-accounts.html) [테넌트를](https://docs.netapp.com/ko-kr/storagegrid-118/admin/manage-s3-select-for-tenant-accounts.html) [선택합니다](https://docs.netapp.com/ko-kr/storagegrid-118/admin/manage-s3-select-for-tenant-accounts.html)["](https://docs.netapp.com/ko-kr/storagegrid-118/admin/manage-s3-select-for-tenant-accounts.html), Bare-Metal 노드의 IP 주소 또는 FQDN을 사용해서는 안 됩니다. S3 Select에 사용되는 로드 밸런서 엔드포인트에 서비스 어플라이언스 및 VMware 기반 소프트웨어 노드만 허용됩니다.
- 사용할 VLAN 인터페이스를 구성했습니다. 을 참조하십시오 ["VLAN](https://docs.netapp.com/ko-kr/storagegrid-118/admin/configure-vlan-interfaces.html) 인터페[이스를](https://docs.netapp.com/ko-kr/storagegrid-118/admin/configure-vlan-interfaces.html) [구성합니다](https://docs.netapp.com/ko-kr/storagegrid-118/admin/configure-vlan-interfaces.html)["](https://docs.netapp.com/ko-kr/storagegrid-118/admin/configure-vlan-interfaces.html).
- HTTPS 끝점을 만드는 경우(권장) 서버 인증서에 대한 정보가 있습니다.
	- $\left( \cdot \right)$ 끝점 인증서 변경 내용을 모든 노드에 적용하는 데 최대 15분이 걸릴 수 있습니다.
	- 인증서를 업로드하려면 서버 인증서, 인증서 개인 키 및 선택적으로 CA 번들이 필요합니다.
	- 인증서를 생성하려면 S3 또는 Swift 클라이언트가 끝점에 액세스하는 데 사용할 모든 도메인 이름과 IP 주소가 필요합니다. 제목(고유 이름)도 알아야 합니다.
	- StorageGRID S3 및 Swift API 인증서(스토리지 노드에 직접 연결하는 데에도 사용 가능)를 사용하려면 이미 기본 인증서를 외부 인증 기관에서 서명한 사용자 지정 인증서로 교체했습니다. 을 참조하십시오 ["S3](https://docs.netapp.com/ko-kr/storagegrid-118/admin/configuring-custom-server-certificate-for-storage-node.html) [및](https://docs.netapp.com/ko-kr/storagegrid-118/admin/configuring-custom-server-certificate-for-storage-node.html) [Swift](https://docs.netapp.com/ko-kr/storagegrid-118/admin/configuring-custom-server-certificate-for-storage-node.html) [API](https://docs.netapp.com/ko-kr/storagegrid-118/admin/configuring-custom-server-certificate-for-storage-node.html) [인증서를](https://docs.netapp.com/ko-kr/storagegrid-118/admin/configuring-custom-server-certificate-for-storage-node.html) [구성합니다](https://docs.netapp.com/ko-kr/storagegrid-118/admin/configuring-custom-server-certificate-for-storage-node.html)[".](https://docs.netapp.com/ko-kr/storagegrid-118/admin/configuring-custom-server-certificate-for-storage-node.html)

### 로드 밸런서 끝점을 만듭니다

각 S3 또는 Swift 클라이언트 로드 밸런서 엔드포인트는 포트, 클라이언트 유형(S3 또는 Swift) 및 네트워크 프로토콜(HTTP 또는 HTTPS)을 지정합니다. 관리 인터페이스 부하 분산 장치 끝점은 포트, 인터페이스 유형 및 신뢰할 수 없는 클라이언트 네트워크를 지정합니다.

마법사에 액세스합니다

단계

- 1. 구성 \* > \* 네트워크 \* > \* 로드 밸런서 엔드포인트 \* 를 선택합니다.
- 2. S3 또는 Swift 클라이언트의 끝점을 만들려면 \* S3 또는 Swift 클라이언트 \* 탭을 선택합니다.
- 3. Grid Manager, Tenant Manager 또는 둘 다에 액세스하기 위한 끝점을 만들려면 \* Management interface \* 탭을 선택합니다.
- 4. Create \* 를 선택합니다.

끝점 세부 정보를 입력합니다

단계

1. 만들려는 끝점 유형에 대한 세부 정보를 입력하려면 적절한 지침을 선택합니다.

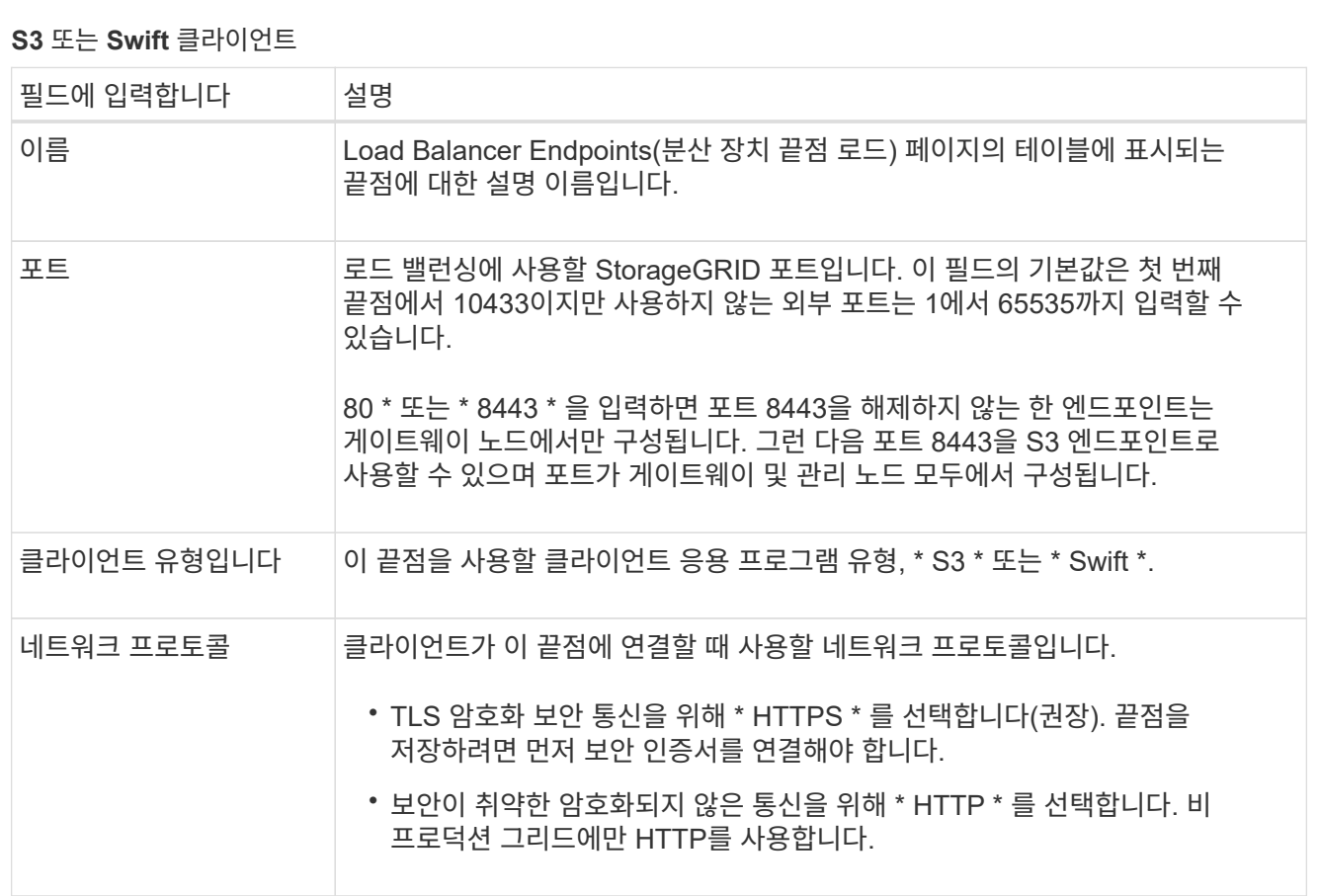

### 관리 인터페이스

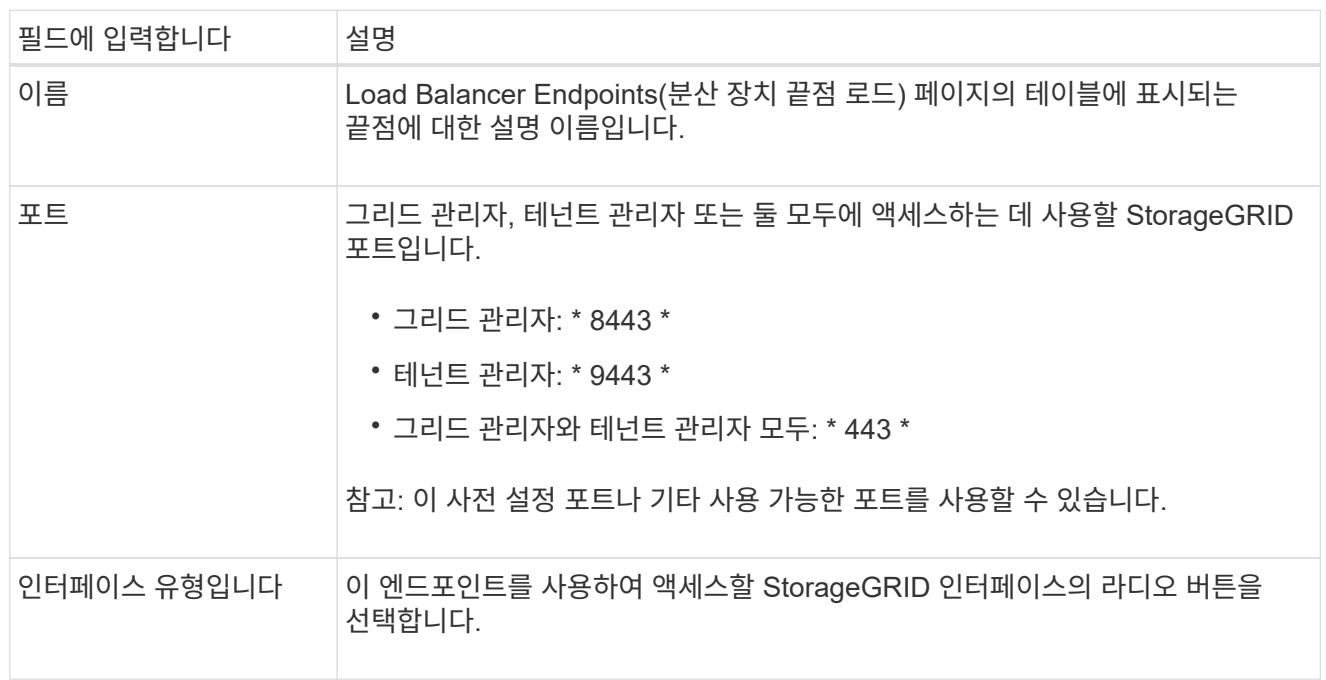

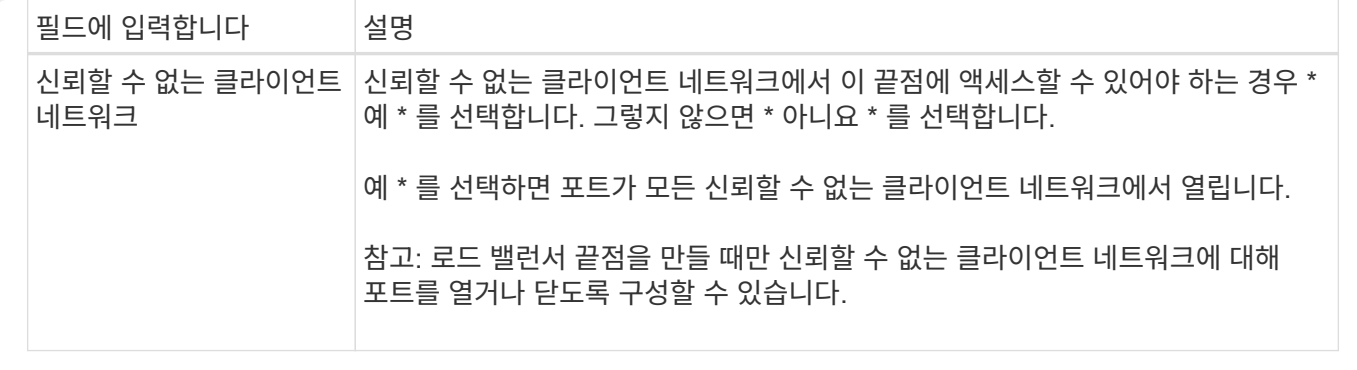

1. Continue \* 를 선택합니다.

바인딩 모드를 선택합니다

단계

1. 엔드포인트에 대한 바인딩 모드를 선택하여 모든 IP 주소를 사용하거나 특정 IP 주소 및 네트워크 인터페이스를 사용하여 엔드포인트에 액세스하는 방법을 제어합니다.

일부 바인딩 모드는 클라이언트 끝점 또는 관리 인터페이스 끝점에 사용할 수 있습니다. 두 끝점 유형의 모든 모드가 여기에 나열됩니다.

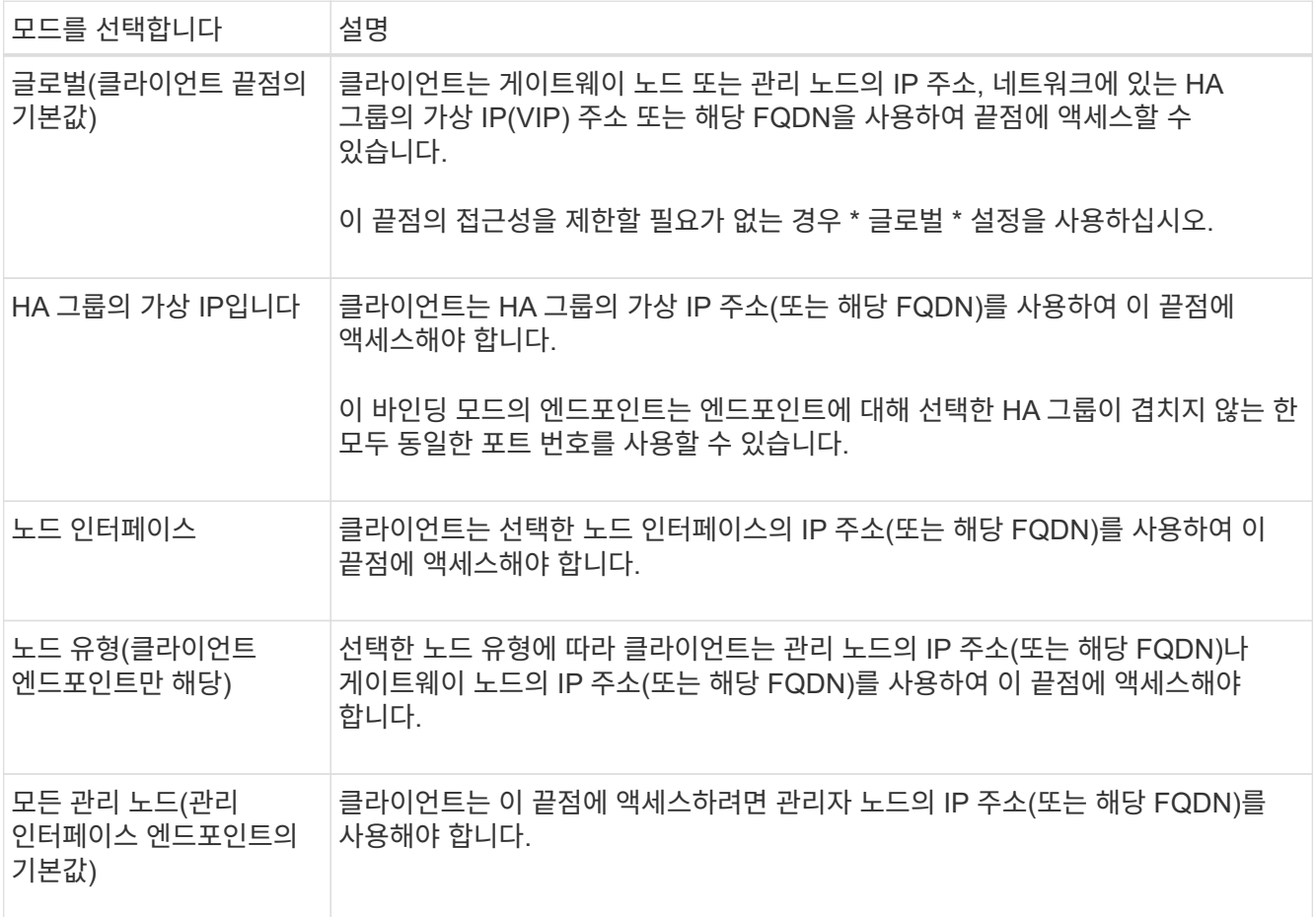

둘 이상의 끝점에서 동일한 포트를 사용하는 경우 StorageGRID는 이 우선 순위 순서를 사용하여 사용할 끝점을 결정합니다. \* HA 그룹의 가상 IP \* > \* 노드 인터페이스 \* > \* 노드 유형 \* > \* 글로벌 \*.

관리 인터페이스 엔드포인트를 생성하는 경우 관리 노드만 허용됩니다.

2. HA 그룹의 가상 IP \* 를 선택한 경우 하나 이상의 HA 그룹을 선택합니다.

관리 인터페이스 끝점을 생성하는 경우 관리 노드에만 연결된 VIP를 선택합니다.

- 3. 노드 인터페이스 \* 를 선택한 경우 이 끝점과 연결할 각 관리 노드 또는 게이트웨이 노드에 대해 하나 이상의 노드 인터페이스를 선택합니다.
- 4. 노드 유형 \* 을 선택한 경우 기본 관리 노드와 비기본 관리 노드 또는 게이트웨이 노드를 모두 포함하는 관리자 노드 중 하나를 선택합니다.

테넌트 액세스를 제어합니다

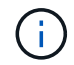

관리 인터페이스 끝점은 끝점에 가 있는 경우에만 테넌트 액세스를 제어할 수 있습니다 Tenant Manager의 인터페이스 유형입니다.

#### 단계

1. Tenant access \* 단계에서 다음 중 하나를 선택합니다.

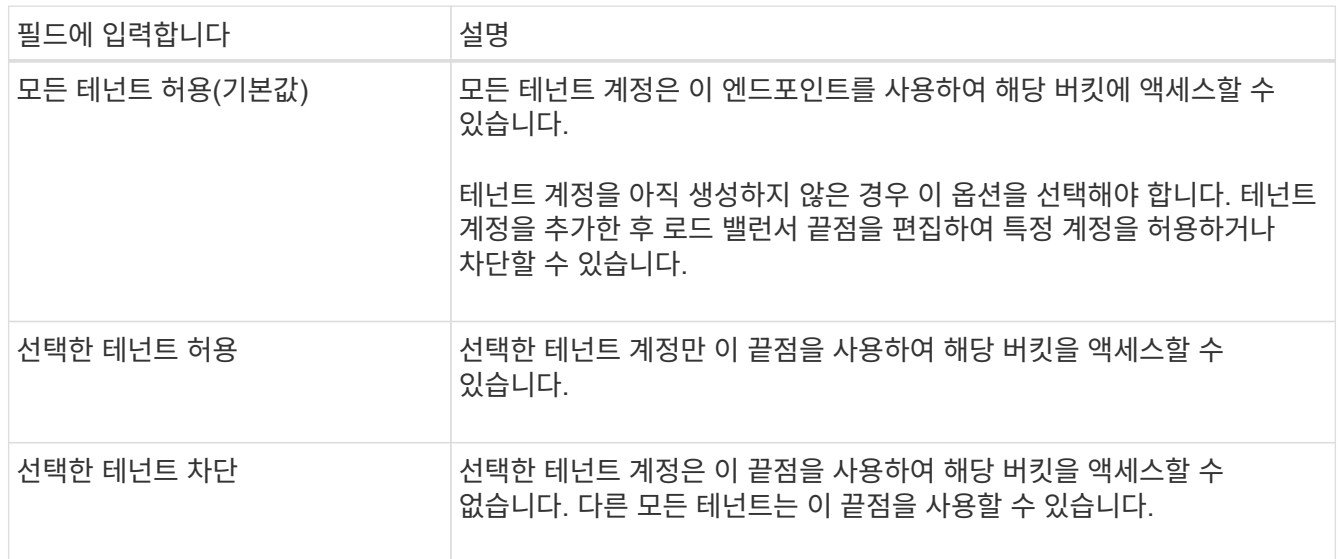

2. HTTP\* 끝점을 만드는 경우에는 인증서를 첨부할 필요가 없습니다. 새 로드 밸런서 끝점을 추가하려면 \* Create \* 를 선택합니다. 그런 다음 로 이동합니다 작업을 마친 후. 그렇지 않으면 \* 계속 \* 을 선택하여 인증서를 첨부하십시오.

인증서를 첨부합니다

단계

1. HTTPS\* 끝점을 만드는 경우 끝점에 연결할 보안 인증서 유형을 선택합니다.

인증서는 S3 및 Swift 클라이언트와 관리 노드 또는 게이트웨이 노드의 로드 밸런서 서비스 간의 연결을 보호합니다.

- \* 인증서 업로드 \*. 업로드할 사용자 지정 인증서가 있는 경우 이 옵션을 선택합니다.
- \* 인증서 생성 \*. 사용자 지정 인증서를 생성하는 데 필요한 값이 있는 경우 이 옵션을 선택합니다.
- \* StorageGRID S3 및 Swift 인증서 사용 \*. 글로벌 S3 및 Swift API 인증서를 사용하려면 이 옵션을 선택합니다. 스토리지 노드에 직접 연결하는 데에도 이 인증서를 사용할 수 있습니다.

GRID CA에서 서명한 기본 S3 및 Swift API 인증서를 외부 인증 기관이 서명한 사용자 지정 인증서로 대체하지 않으면 이 옵션을 선택할 수 없습니다. 을 참조하십시오 ["S3](https://docs.netapp.com/ko-kr/storagegrid-118/admin/configuring-custom-server-certificate-for-storage-node.html) [및](https://docs.netapp.com/ko-kr/storagegrid-118/admin/configuring-custom-server-certificate-for-storage-node.html) [Swift API](https://docs.netapp.com/ko-kr/storagegrid-118/admin/configuring-custom-server-certificate-for-storage-node.html) [인증서를](https://docs.netapp.com/ko-kr/storagegrid-118/admin/configuring-custom-server-certificate-for-storage-node.html) [구성합니다](https://docs.netapp.com/ko-kr/storagegrid-118/admin/configuring-custom-server-certificate-for-storage-node.html)["](https://docs.netapp.com/ko-kr/storagegrid-118/admin/configuring-custom-server-certificate-for-storage-node.html).

- \* 관리 인터페이스 인증서 사용 \*. 관리 노드에 대한 직접 연결에도 사용할 수 있는 글로벌 관리 인터페이스 인증서를 사용하려면 이 옵션을 선택합니다.
- 2. StorageGRID S3 및 Swift 인증서를 사용하지 않는 경우 인증서를 업로드하거나 생성합니다.

인증서를 업로드합니다

a. 인증서 업로드 \* 를 선택합니다.

b. 필요한 서버 인증서 파일을 업로드합니다.

- \* 서버 인증서 \*: PEM 인코딩의 사용자 정의 서버 인증서 파일.
- \* 인증서 개인 <sup>키</sup> \*: 사용자 지정 서버 인증서 개인 <sup>키</sup> <sup>파</sup>일입니다 (.key)<sup>를</sup> <sup>클</sup>릭합니다.

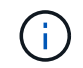

EC 개인 키는 224비트 이상이어야 합니다. RSA 개인 키는 2048비트 이상이어야 합니다.

▪ \* CA 번들 \*: 각 중간 발급 CA(인증 기관)의 인증서를 포함하는 단일 선택적 파일입니다. 파일에는 인증서 체인 순서에 연결된 PEM 인코딩된 CA 인증서 파일이 각각 포함되어야 합니다.

- c. 업로드한 각 인증서의 메타데이터를 보려면 \* 인증서 세부 정보 \* 를 확장합니다. 선택적 CA 번들을 업로드한 경우 각 인증서는 자체 탭에 표시됩니다.
	- 인증서 파일을 저장하려면 \* 인증서 다운로드 \* 를 선택하고 인증서 번들을 저장하려면 \* CA 번들 다운로드 \* 를 선택합니다.

인증서 파일 이름 및 다운로드 위치를 지정합니다. 파일을 확장자로 저장합니다 .pem.

예를 들면 다음과 같습니다. storagegrid certificate.pem

- 다른 곳에 붙여넣을 인증서 내용을 복사하려면 \* 인증서 PEM \* 복사 또는 \* CA 번들 PEM \* 복사 를 선택합니다.
- d. Create \* 를 선택합니다. 를 누릅니다 로드 밸런서 끝점이 생성됩니다. 사용자 지정 인증서는 S3와 Swift 클라이언트 또는 관리 인터페이스와 엔드포인트 간의 모든 후속 새 연결에 사용됩니다.

인증서를 생성합니다

a. 인증서 생성 \* 을 선택합니다.

b. 인증서 정보를 지정합니다.

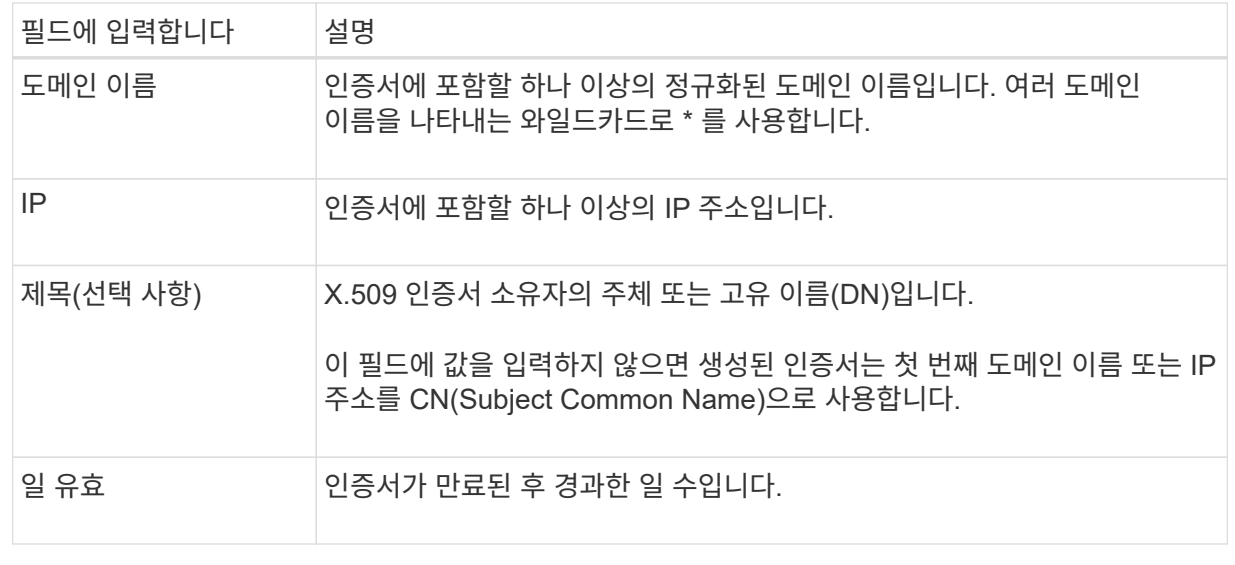

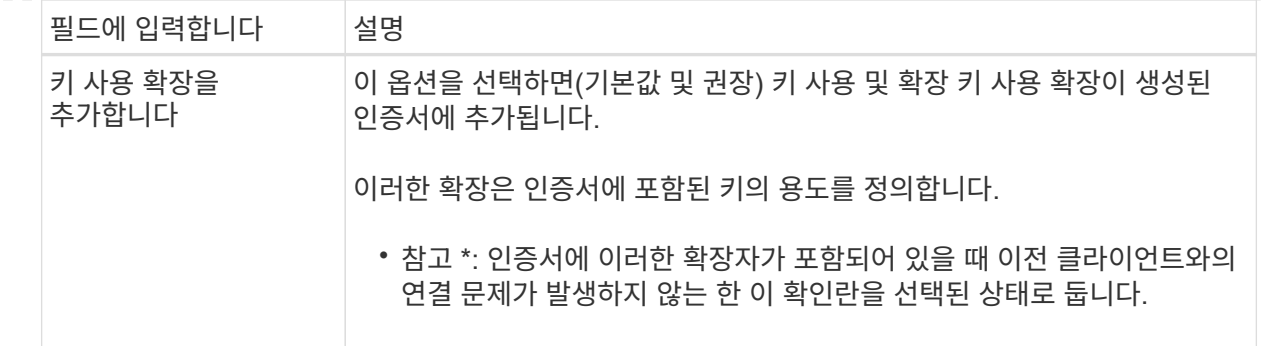

c. Generate \* 를 선택합니다.

d. 생성된 인증서의 메타데이터를 보려면 \* 인증서 세부 정보 \* 를 선택하십시오.

▪ 인증서 파일을 저장하려면 \* 인증서 다운로드 \* 를 선택합니다.

인증서 파일 이름 및 다운로드 위치를 지정합니다. 파일을 확장자로 저장합니다 .pem.

예를 들면 다음과 같습니다. storagegrid certificate.pem

▪ 다른 곳에 붙여넣을 인증서 내용을 복사하려면 \* 인증서 PEM \* 복사 를 선택합니다.

e. Create \* 를 선택합니다.

로드 밸런서 끝점이 생성됩니다. 사용자 지정 인증서는 S3와 Swift 클라이언트 또는 관리 인터페이스와 이 끝점 간의 모든 후속 새 연결에 사용됩니다.

#### 작업을 마친 후

단계

1. DNS를 사용하는 경우 DNS에 StorageGRID FQDN(정규화된 도메인 이름)을 클라이언트가 연결에 사용할 각 IP 주소에 연결하는 레코드가 포함되어 있는지 확인합니다.

DNS 레코드에 입력하는 IP 주소는 로드 밸런싱 노드의 HA 그룹을 사용하는지 여부에 따라 달라집니다.

- HA 그룹을 구성한 경우 클라이언트는 해당 HA 그룹의 가상 IP 주소에 연결됩니다.
- HA 그룹을 사용하지 않는 경우 클라이언트는 게이트웨이 노드 또는 관리 노드의 IP 주소를 사용하여 StorageGRID 로드 밸런서 서비스에 연결됩니다.

또한 DNS 레코드가 와일드카드 이름을 포함하여 필요한 모든 끝점 도메인 이름을 참조하는지 확인해야 합니다.

- 2. S3 및 Swift 클라이언트에 엔드포인트에 연결하는 데 필요한 정보 제공:
	- 포트 번호입니다
	- 정규화된 도메인 이름 또는 IP 주소입니다
	- 필요한 인증서 세부 정보입니다

### 로드 밸런서 끝점을 보고 편집합니다

보안 끝점의 인증서 메타데이터를 포함하여 기존 로드 밸런서 끝점에 대한 세부 정보를 볼 수 있습니다. 끝점의 특정 설정을 변경할 수 있습니다.

- 모든 로드 밸런서 끝점에 대한 기본 정보를 보려면 부하 분산 끝점 페이지의 표를 검토하십시오.
- 인증서 메타데이터를 포함하여 특정 끝점에 대한 모든 세부 정보를 보려면 테이블에서 끝점 이름을 선택합니다. 표시되는 정보는 엔드포인트 유형 및 구성 방법에 따라 다릅니다.

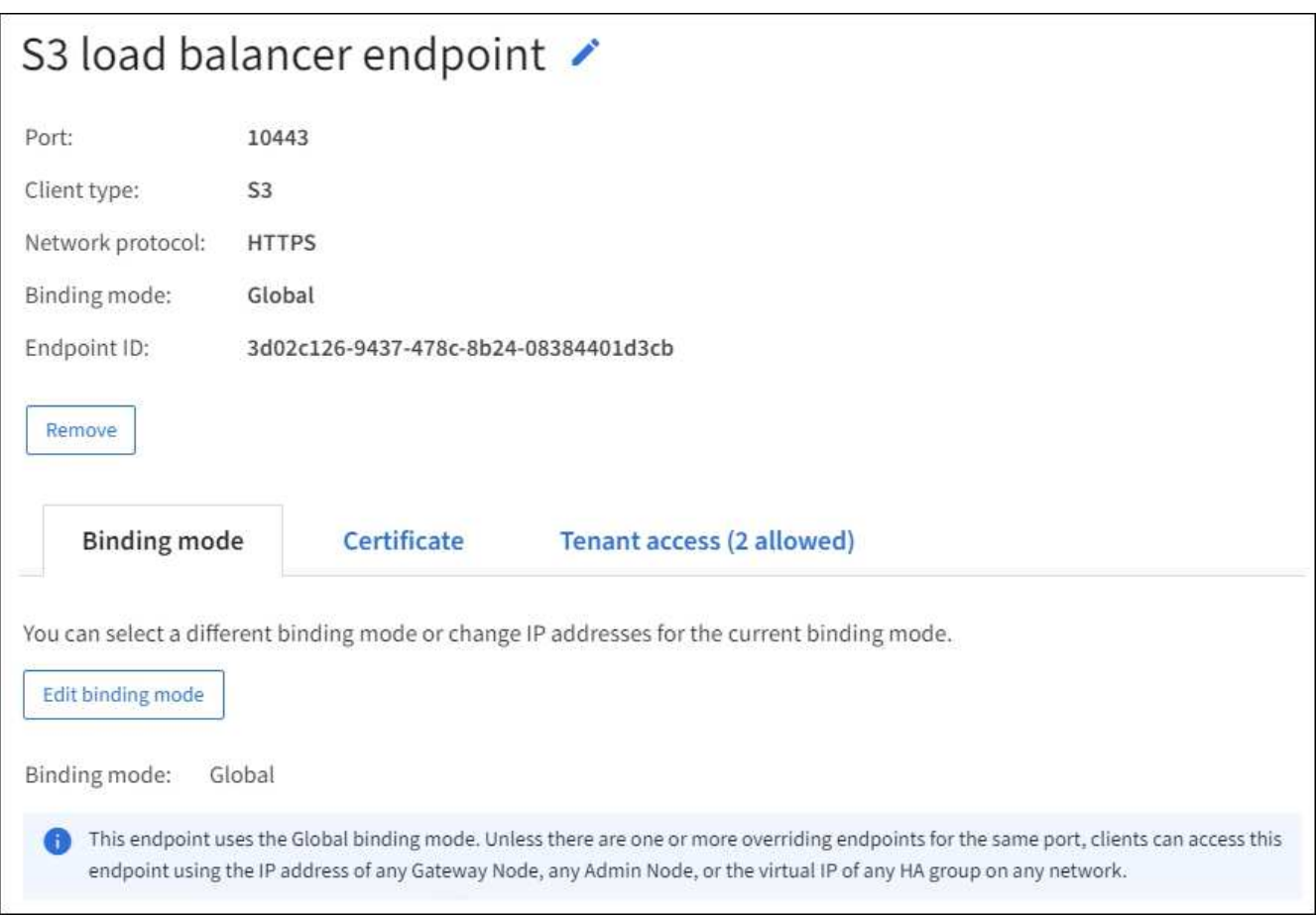

• 끝점을 편집하려면 로드 밸런서 끝점 페이지의 \* 작업 \* 메뉴를 사용하십시오.

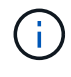

 $\left( Q\right)$ 

관리 인터페이스 끝점의 포트를 편집하는 동안 Grid Manager에 액세스할 수 없는 경우 URL 및 포트를 업데이트하여 다시 액세스합니다.

끝점을 편집한 후 변경 내용이 모든 노드에 적용될 때까지 최대 15분 정도 기다려야 할 수 있습니다.

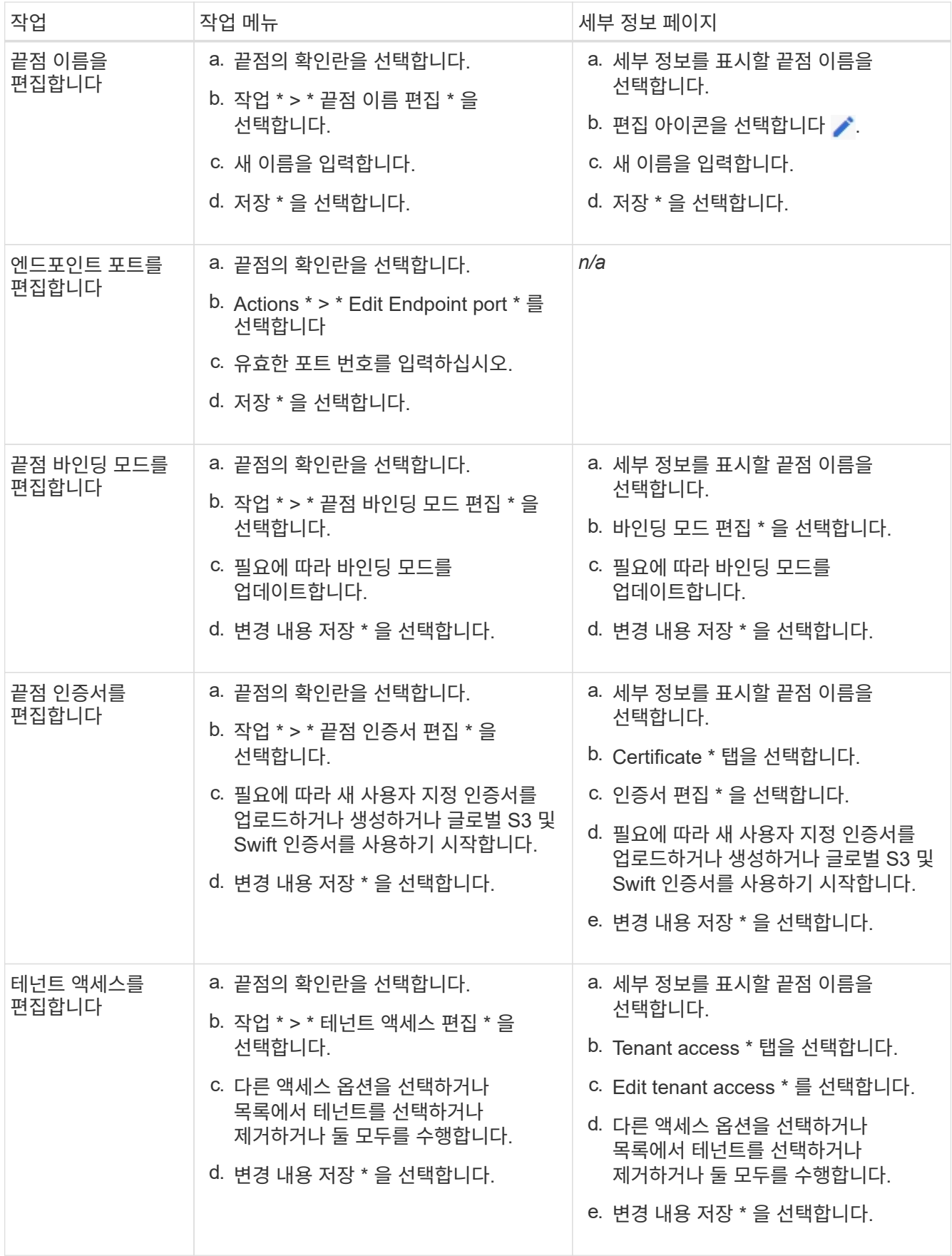

### 로드 밸런서 끝점을 제거합니다

Actions \* 메뉴를 사용하여 하나 이상의 끝점을 제거하거나 세부 정보 페이지에서 단일 끝점을 제거할 수 있습니다.

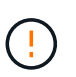

클라이언트 중단을 방지하려면 로드 밸런서 엔드포인트를 제거하기 전에 영향을 받는 S3 또는 Swift 클라이언트 애플리케이션을 모두 업데이트하십시오. 다른 로드 밸런서 끝점에 할당된 포트를 사용하여 연결할 각 클라이언트를 업데이트합니다. 필요한 인증서 정보도 업데이트해야 합니다.

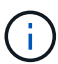

관리 인터페이스 끝점을 제거하는 동안 그리드 관리자에 액세스할 수 없는 경우 URL을 업데이트합니다.

- 하나 이상의 끝점을 제거하려면:
	- a. 부하 분산 장치 페이지에서 제거할 각 끝점에 대한 확인란을 선택합니다.
	- b. Actions \* > \* Remove \* 를 선택합니다.
	- c. OK \* 를 선택합니다.
- 세부 정보 페이지에서 끝점 하나를 제거하려면 다음을 수행합니다.
	- a. 로드 밸런서 페이지에서 끝점 이름을 선택합니다.
	- b. 세부 정보 페이지에서 \* 제거 \* 를 선택합니다.
	- c. OK \* 를 선택합니다.

Copyright © 2024 NetApp, Inc. All Rights Reserved. 미국에서 인쇄됨 본 문서의 어떠한 부분도 저작권 소유자의 사전 서면 승인 없이는 어떠한 형식이나 수단(복사, 녹음, 녹화 또는 전자 검색 시스템에 저장하는 것을 비롯한 그래픽, 전자적 또는 기계적 방법)으로도 복제될 수 없습니다.

NetApp이 저작권을 가진 자료에 있는 소프트웨어에는 아래의 라이센스와 고지사항이 적용됩니다.

본 소프트웨어는 NetApp에 의해 '있는 그대로' 제공되며 상품성 및 특정 목적에의 적합성에 대한 명시적 또는 묵시적 보증을 포함하여(이에 제한되지 않음) 어떠한 보증도 하지 않습니다. NetApp은 대체품 또는 대체 서비스의 조달, 사용 불능, 데이터 손실, 이익 손실, 영업 중단을 포함하여(이에 국한되지 않음), 이 소프트웨어의 사용으로 인해 발생하는 모든 직접 및 간접 손해, 우발적 손해, 특별 손해, 징벌적 손해, 결과적 손해의 발생에 대하여 그 발생 이유, 책임론, 계약 여부, 엄격한 책임, 불법 행위(과실 또는 그렇지 않은 경우)와 관계없이 어떠한 책임도 지지 않으며, 이와 같은 손실의 발생 가능성이 통지되었다 하더라도 마찬가지입니다.

NetApp은 본 문서에 설명된 제품을 언제든지 예고 없이 변경할 권리를 보유합니다. NetApp은 NetApp의 명시적인 서면 동의를 받은 경우를 제외하고 본 문서에 설명된 제품을 사용하여 발생하는 어떠한 문제에도 책임을 지지 않습니다. 본 제품의 사용 또는 구매의 경우 NetApp에서는 어떠한 특허권, 상표권 또는 기타 지적 재산권이 적용되는 라이센스도 제공하지 않습니다.

본 설명서에 설명된 제품은 하나 이상의 미국 특허, 해외 특허 또는 출원 중인 특허로 보호됩니다.

제한적 권리 표시: 정부에 의한 사용, 복제 또는 공개에는 DFARS 252.227-7013(2014년 2월) 및 FAR 52.227- 19(2007년 12월)의 기술 데이터-비상업적 품목에 대한 권리(Rights in Technical Data -Noncommercial Items) 조항의 하위 조항 (b)(3)에 설명된 제한사항이 적용됩니다.

여기에 포함된 데이터는 상업용 제품 및/또는 상업용 서비스(FAR 2.101에 정의)에 해당하며 NetApp, Inc.의 독점 자산입니다. 본 계약에 따라 제공되는 모든 NetApp 기술 데이터 및 컴퓨터 소프트웨어는 본질적으로 상업용이며 개인 비용만으로 개발되었습니다. 미국 정부는 데이터가 제공된 미국 계약과 관련하여 해당 계약을 지원하는 데에만 데이터에 대한 전 세계적으로 비독점적이고 양도할 수 없으며 재사용이 불가능하며 취소 불가능한 라이센스를 제한적으로 가집니다. 여기에 제공된 경우를 제외하고 NetApp, Inc.의 사전 서면 승인 없이는 이 데이터를 사용, 공개, 재생산, 수정, 수행 또는 표시할 수 없습니다. 미국 국방부에 대한 정부 라이센스는 DFARS 조항 252.227-7015(b)(2014년 2월)에 명시된 권한으로 제한됩니다.

#### 상표 정보

NETAPP, NETAPP 로고 및 <http://www.netapp.com/TM>에 나열된 마크는 NetApp, Inc.의 상표입니다. 기타 회사 및 제품 이름은 해당 소유자의 상표일 수 있습니다.